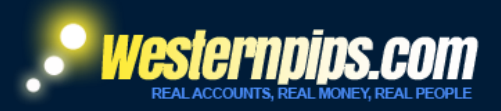

# USER GUIDE TRADE MONITOR 3.7 EXCLUSIVE

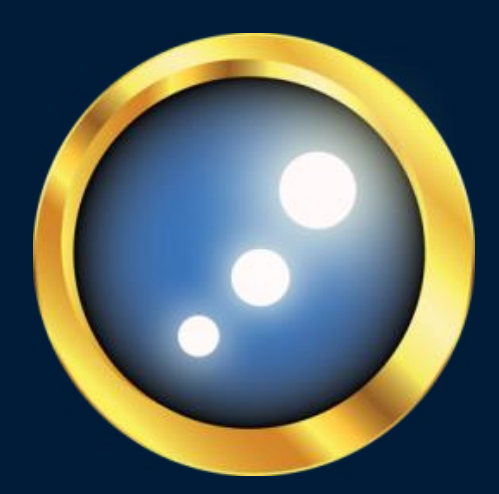

Arbitrage Software For Forex Expert Advisors Newest PRO

Westernpips Group © 2007-2019

# INSTALLING AND CONFIGURING THE PROGRAM TRADE MONITOR

### ABOUT TRADE MONITOR 3.7 PROGRAM

Trade Monitor 3.7 Exclusive – this forex arbitrage software (feeder) for import data feed from the largest liquidity providers:

- **1. LMAX Exchange**
- **2. SAXO Bank**
- **3. RITHMIC**
- **4. CQG**
- **5. Interactive Brokers**
- **6. IQ Feed**
- **7. Ninja Trader 7/8**
- **8. MetaTrader 4/MetaTrader5/cTrader API connectors**
- **9. CTS T4**
- **10.Gain Futures OEC**

Program Trade Monitor 3.7 Exclusive - this is a universal software that allows you to receive the fastest quotes from the biggest of today liquidity providers in USA and Europe. The program receives data feed without delay with the maximum available today data transfer frequency. When choosing the right data center, you will receive quotes cut of at a speed of less than milliseconds.

Use LD4 London location VPS for Lmax and Saxo data feed Use New York location VPS for Rithmic, CQG, Interactive Brokers (TWS) data feed

Best VPS and Dedicated servers for arbitrage: [http://westernpips.com/Forex\\_VPS\\_Arbitrage.html](http://westernpips.com/Forex_VPS_Arbitrage.html) [http://beeksfx.postaffiliatepro.com/scripts/03guu9wacx9?a\\_aid=777&a\\_bid=887c869d](http://beeksfx.postaffiliatepro.com/scripts/03guu9wacx9?a_aid=777&a_bid=887c869d) <https://fxvm.net/portal/aff.php?aff=565> <https://my.cloudspaceuk.co.uk/?affid=21> <https://www.forexvps.net/portal/aff.php?aff=117> <https://cp.commercialnetworkservices.net/aff.php?aff=1451>

### *Fast Data Feed Instalation Guide:*

LMAX EXCHANGE API/FIX 4.4 [http://westernpips.com/Lmax\\_Exchange\\_Data\\_Feed.html](http://westernpips.com/Lmax_Exchange_Data_Feed.html)

SAXO BANK API [http://westernpips.com/Saxo\\_Bank\\_Data\\_Feed.html](http://westernpips.com/Saxo_Bank_Data_Feed.html)

RITHMIC API [http://westernpips.com/Rithmic\\_Data\\_Feed.html](http://westernpips.com/Rithmic_Data_Feed.html)

CQG API [http://westernpips.com/CQG\\_Data\\_Feed.html](http://westernpips.com/CQG_Data_Feed.html)

Meta Trader 4 API http://westernpips.com/MetaTrader 4 Data Feed.html

Meta Trader 5 API [http://westernpips.com/MetaTrader\\_5\\_Data\\_Feed.html](http://westernpips.com/MetaTrader_5_Data_Feed.html)

cTrader API [http://westernpips.com/cTrader\\_Data\\_Feed.html](http://westernpips.com/cTrader_Data_Feed.html)

NINJA TRADER 7/8 API [http://westernpips.com/NinjaTrader\\_Connector.html](http://westernpips.com/NinjaTrader_Connector.html)

INTERACTIVE BROKERS TWS API http://westernpips.com/Interactive Brokers TWS Data Feed.html

IQ FEED API <http://westernpips.com/iq-feed-dtn-tenfore-fast-data-feed-provider.html>

CTS T4 API [https://westernpips.com/CTS-T4-API-Data\\_Feed.html](https://westernpips.com/CTS-T4-API-Data_Feed.html)

GAIN FUTURES OEC API [https://westernpips.com/Gain\\_Capital\\_Futures\\_OEC-API-Data\\_Feed.html](https://westernpips.com/Gain_Capital_Futures_OEC-API-Data_Feed.html)

### WHAT IS ARBITRAGE SYSTEM

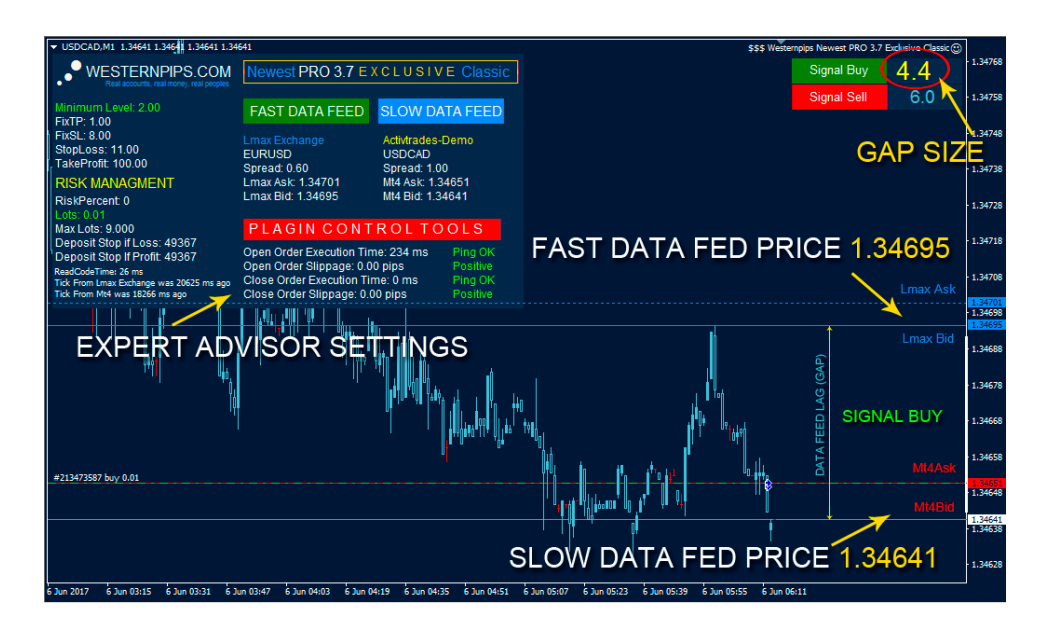

**Price latency [arbitrage forex](http://westernpips.com/forex_arbitrage_system.html)** is a trading system based on the delay or hanging of data feed. For successful work with this strategy you need a fast data feed provider and a slow broker, where the quotes delayed (lag).

Delay quotes arises from errors in the software of the broker or problems on its server. Also, a broker can use a bridge for connecting it with a provider of liquidity. Due to this, quotes can also have delay or lag. Particularly strongly the difference in data feed is noticeable in the large volatility of the market, at the time of important news, the publication of analysts of rating agencies, changes in economic data and so on.

Lagging of data feed occurs on most brokers using trading terminals Meta Trader 4, Meta Trader 5, cTrader. These terminals are not ideal, due to which we connect the fast quotes to the Expert Advisor Newest PRO directly from the exchange (via the Trade Monitor 3.7 program), we get the advantage, which allows us to learn the data feed 100-300 milliseconds before it appears in the broker's terminal.

Software Trade Monitor 3.7 is connected to the fastest current data feed providers Rithmic, CQG, Interactive Brokers, Lmax Exchange, Saxo Bank, IQ Feed, CTS T4, Gain Futures OEC. To work with each of them you will need to open a demo or a real account.

The Newest PRO EA gets fast data feed from the Trade Monitor 3.7 program every millisecond and compares them with quotations in the broker's terminal. When there is a backlog of data feed, the trading algorithm of the expert adviser starts to work, allowing receiving the maximum profit from each signal.

The new version of the expert adviser Newest PRO deserves special attention. Now the client has a choice of which data feed provider to use. Added new liquidity providers Interactive Brokers and Ninja Trader. We also developed a unique

[Multi Connectors technology,](http://westernpips.com/Arbitrage_Forex_Bridge.html) through which you can get fast quotes from any terminal Meta Trader 4, MetaTrader 5, cTrader or Ninja Trader.

### CLIENT LOGIN

For use of Trade Monitor 3.7 Exclusive software you need to activate license and you have to get register your VPS or PC. For this you need:

- 1. Install **vc\_redist.x64** and **vc\_redist.x86** (Microsoft visual c++ redistributable package for visual studio 2015) and NDP452-KB2901954-Web (**Net Framework 4.0 or above**) from the folder named (Setup files)
- 2. Then open folder named (Trade Monitor 3.7 Exclusive) then install Trade Monitor software. After Installation run TradeMonitor.exe from the Icon appear on Desktop.

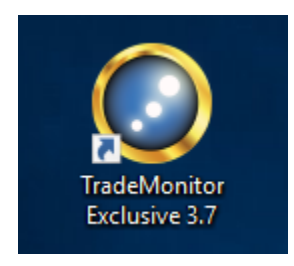

### Next you will see software login form

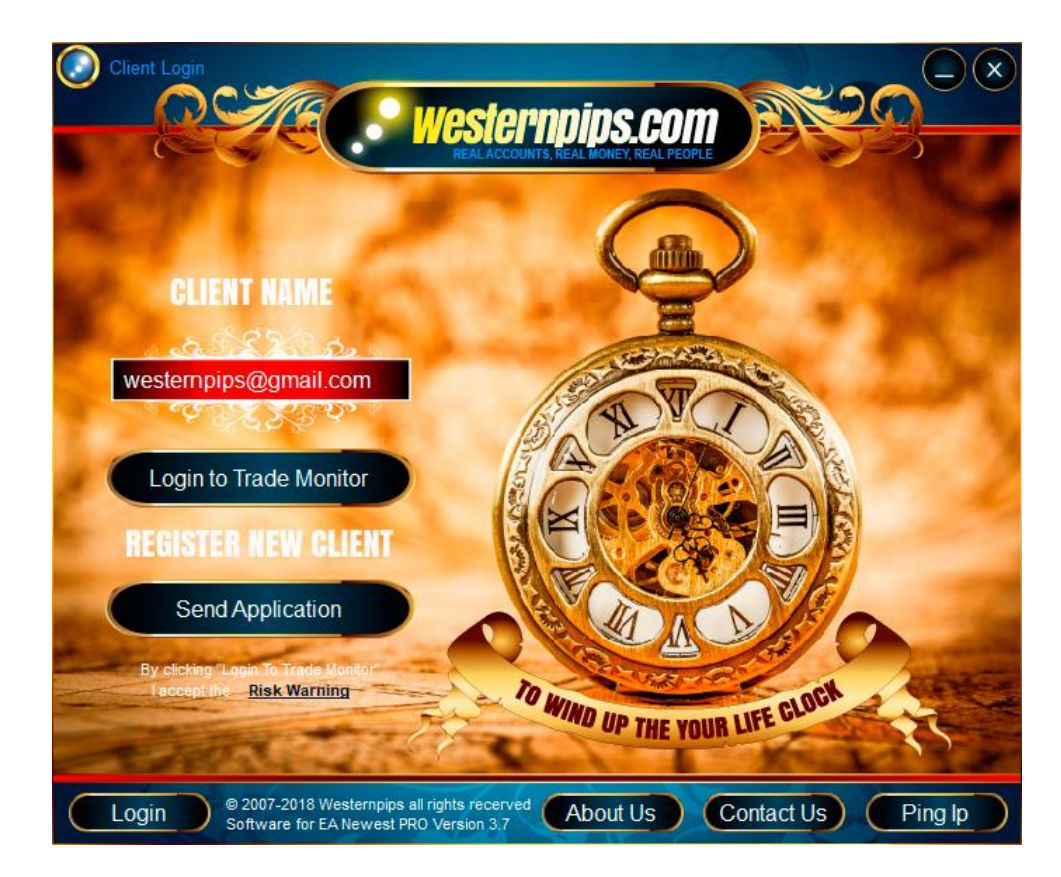

3. Come up your username and fill in the "Client Name" (You have to use only your email address) For example:

[westernpips@gmail.com1](mailto:westernpips@gmail.com1) for VPS 1 [westernpips@gmail.com2](mailto:westernpips@gmail.com2) for VPS 2 [westernpips@gmail.com3](mailto:westernpips@gmail.com3) for VPS 3 4. After Entering of username click the button below "Send Application" If all goes well, you will see a message:

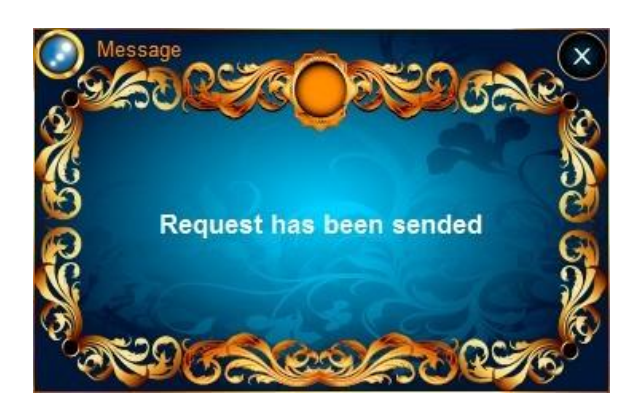

- 5. Once our Customer Support Admin will check your request, you will be able to sign in with your login (from 5 minutes to 1 day).
- 6. You Can Also Contact Our Customer Support Admin through Skype or Email about your license request activation.

### **Skype: group.westernpips Email: [westernpips.group@gmail.com](mailto:westernpips.group@gmail.com)**

7. If you see another message, please try again. If you have still problems, please contactus.

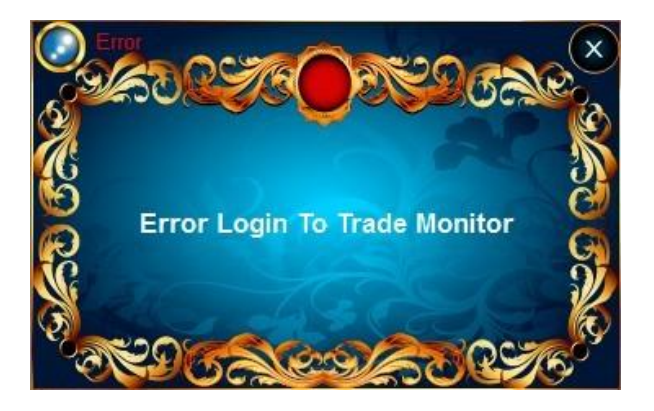

- 8. If you already received mail about your login activation (admin say "Your login active now), you can use Trade Monitor software.
- 9. Click "Login to Trade Monitor" button.

**How to change a user name if you forgot it, or replaced VPS:** It is necessary to send an email to [westernpips.group@gmail.com](mailto:westernpips.group@gmail.com) with a request to deactivate an old user name. After that, Admin will delete old username and Admin will send you an email that your old username is removed. Now send a new license request for registration and then inform to Admin about New Request or wait for the answer of the Admin (from 5 minutes to 1 day).

If you need additional VPS license is the overall cost is paid. Check your tariff plan for learn more about the number of license that you can use in same time.

### TRADE MONITOR MAIN WINDOW

If your license is okay, you will see the main window of the Trade Monitor program.

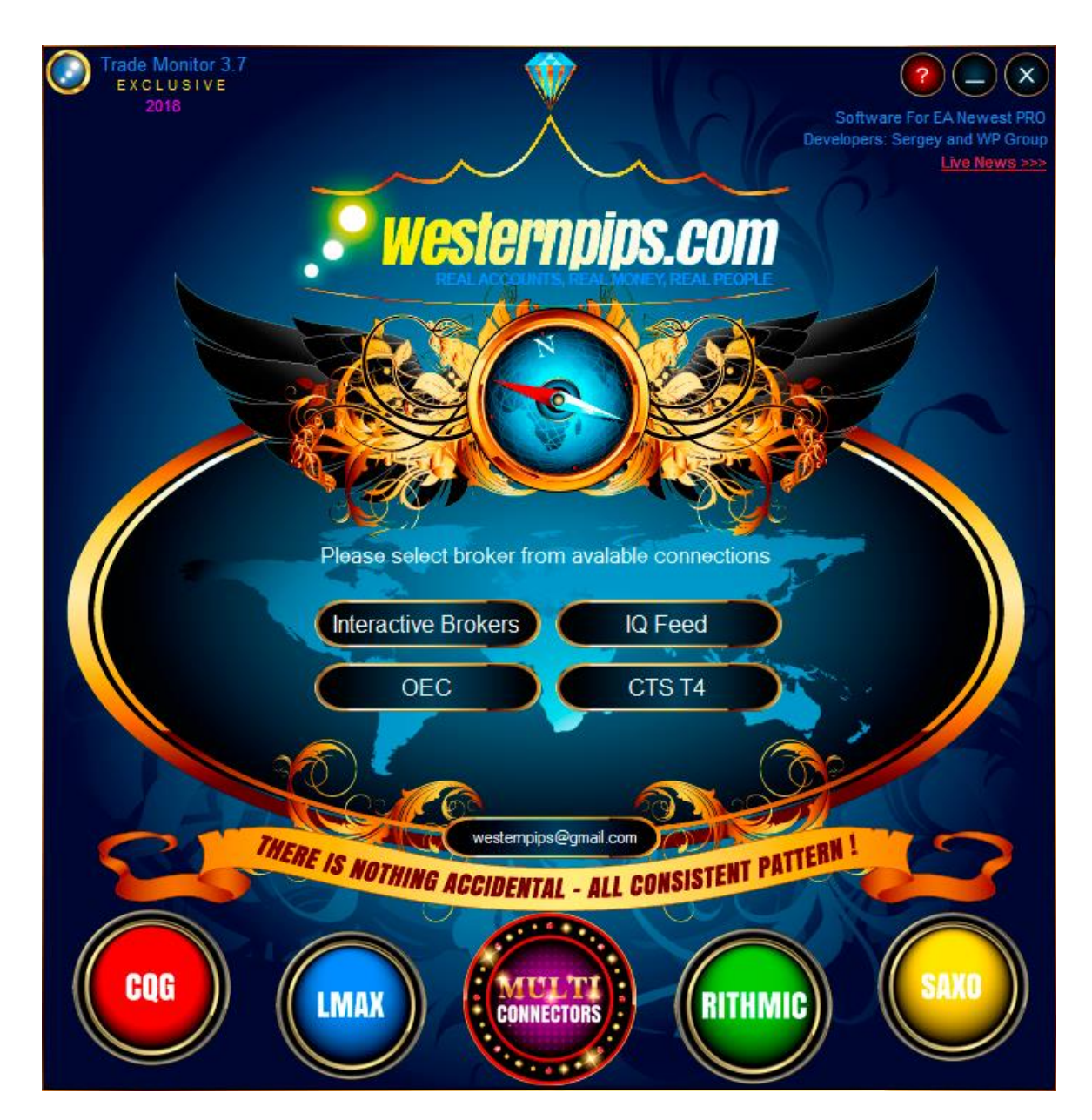

Here you will see a button bar on the left: **"Saxo"** -

Start data feed from Saxo Trader. **"Lmax"** - Start data feed from Lmax Exchange API/FIX4.4 **"Rithmic"** - Start data feed from Rithmic API. **"CQG"** - Start data feed from CQG API. **"Multi Connectors"** – Click this button if you need select other providers (IQ Feed API, Interactive Brokers TWS API and e.t.c) **"?"** - Open the user guide. Also here you will see the current version of the program and your user name.

### PING IP

On Ping tab, you can check your ping with any site and IP address. Enter the IP address and click the button "Ping IP".

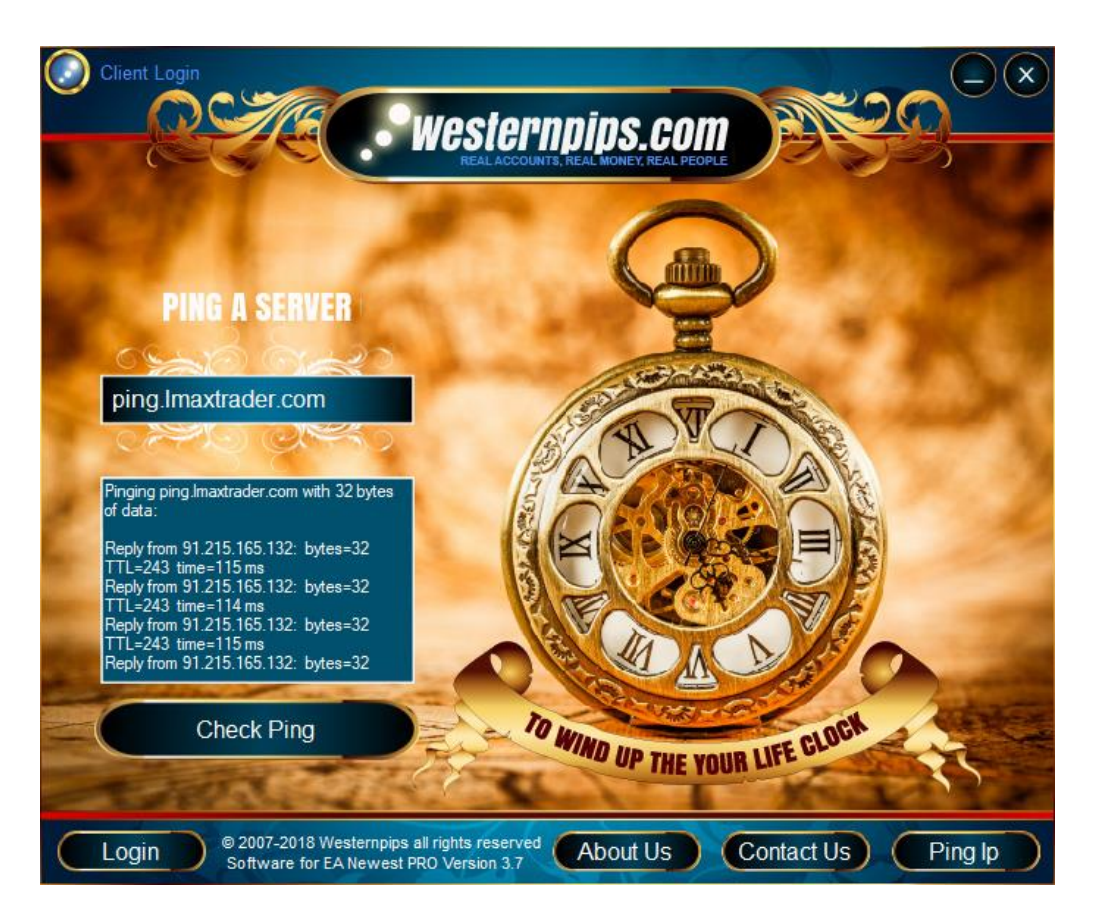

You will see how many milliseconds is your ping. Then smaller to smaller value, the better. **The Best Ping this 0 milliseconds!!!**

**We recommend to use cross connected dedicated servers for the best results in arbitrage trading and for fastest ping to your broker and data feed providers.**

### HOW TO USE WESTERNPIPS FEEDER

**NEW!!!** Now all our customers can use our own data feed with real accounts of LMAX and RITHMIC. We provide the data feed at frequency 2 milliseconds.

You can find "Use Server Feed" option in Trade Monitor 3.7 Exclusive program. Only click here and start LMAX or RITHMIC data feed monitor monitor. No need enters login and password.

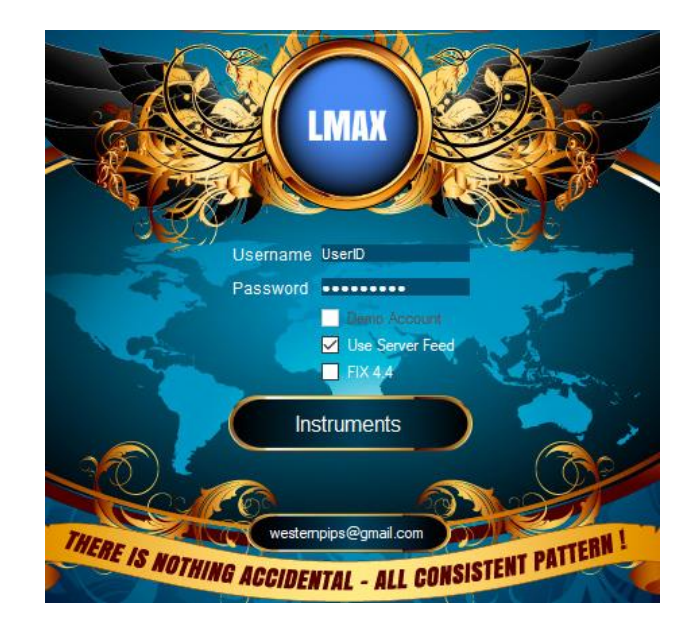

### HOW TO CHOOSE INSTRUMENTS FROM LIST

**NEW!!!** The new version has the ability to customize and choose the instruments for the trade that you need. If you do not want to use any of them instruments, simply remove it with a tick. You can also send a request to add any new instruments in our program.Use the form to send the request. After you send your request to our Administrator then it will be added within 3 days

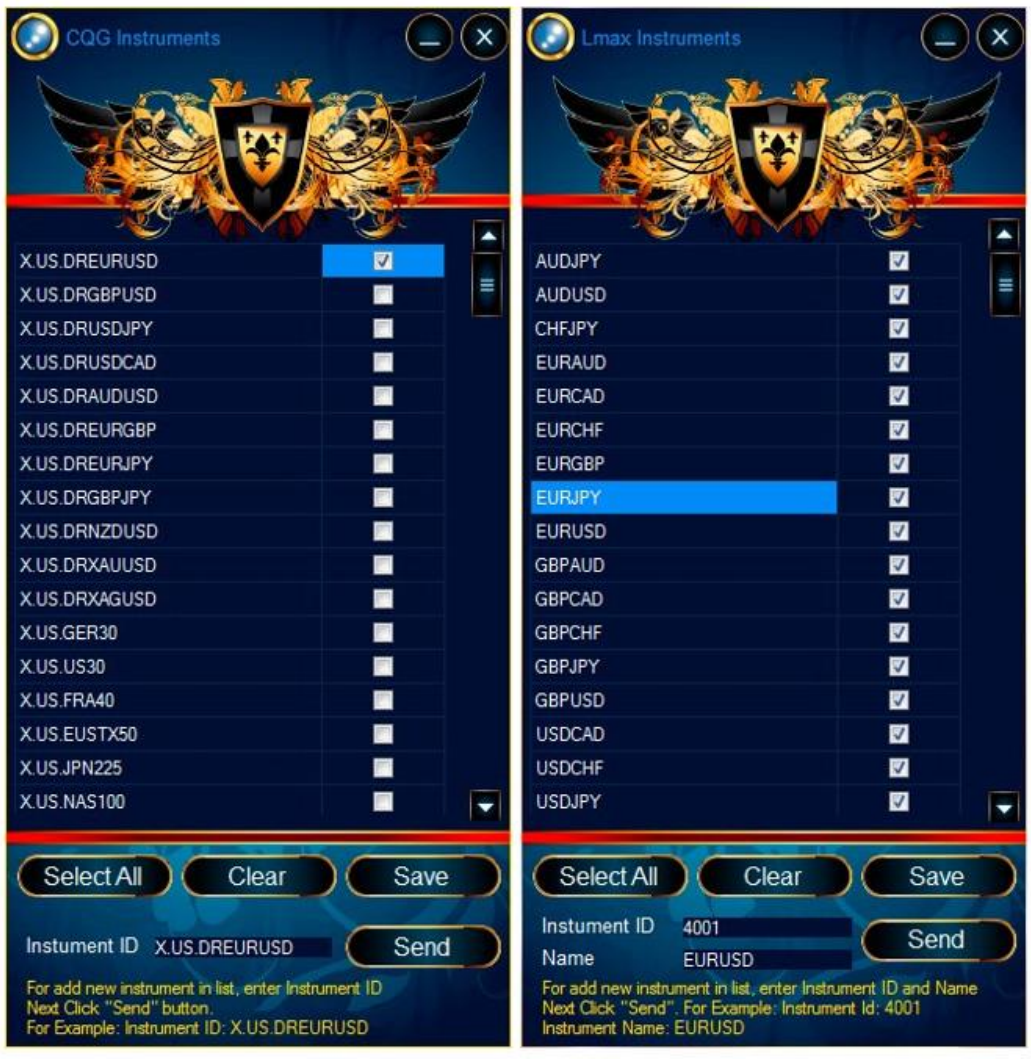

## INSTALLING AND CONFIGURING OF EXPERT ADVISOR NEWEST PRO 3.7 **EXCLUSIVE**

### EXPERT ADVISORS NEWEST PRO 3.7 EXCLUSIVE

Forex arbitrage expert advisor Newest PRO 3.7 EXCLUSIVE - unique in its kindtrading system that allows for fractions of a seconds look to the future. This is a kind of time machine in the financial market. Forex arbitrage expert advisor Newest PRO - this high- frequency profitable expert advisor (scalping EA), the principle of operation is based on the backlog (hovering) quotes.

Program for Forex (FX) and CFDs Trade Monitor processes and transmits the received quotes to the trading platform Meta Trader 4, where the data used Forex Arbitrage Advisors. Each Forex Arbitrage Advisor depending on their algorithm and specific input parameters makes trading (Arbitrage) on your trading account. Newest PRO trading system is fully automatic. You just have to set it up right and make a profit.

The new version of Forex Advisor Newest PRO 3.7 Exclusive is Also available now in the trading platforms Meta Trader 5 and CTrader. Keep pace with the times use the new opportunities for make profit.

More detailed instructions for configuring all advisors you can find in this video guide https://www.youtube.com/watch?v=BWh7cRTQvas

### *EXPERT ADVISOR INSTALATION GUIDES:*

META TRADER 4 [http://westernpips.com/Arbitrage\\_Robot\\_MetaTrader4.html](http://westernpips.com/Arbitrage_Robot_MetaTrader4.html)

META TRADER 5 [http://westernpips.com/Arbitrage\\_Robot\\_MetaTrader5.html](http://westernpips.com/Arbitrage_Robot_MetaTrader5.html)

**CTRADER** [http://westernpips.com/Arbitrage\\_Robot\\_Ctrader.html](http://westernpips.com/Arbitrage_Robot_Ctrader.html)

### DESCRIPTION AND SETTINGS OF ADVISOR NEWEST PRO 3.7 EXCLUSIVE

### GENERAL SETTINGS

Here you will find a description of the general settings for all advisers. In the "Note" given the nuances of using those or other settings. Please read carefully and understand working of settings before trading.

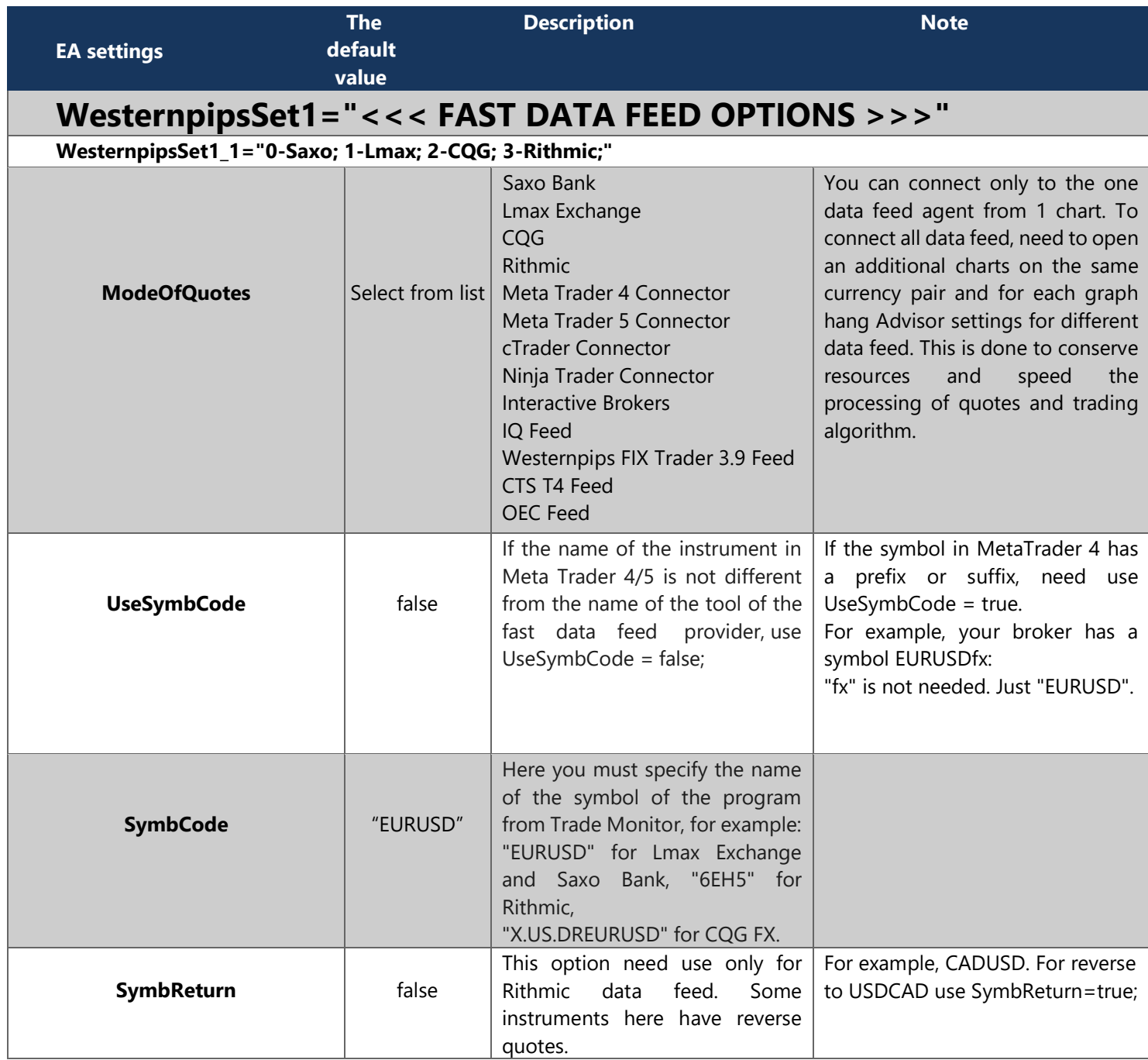

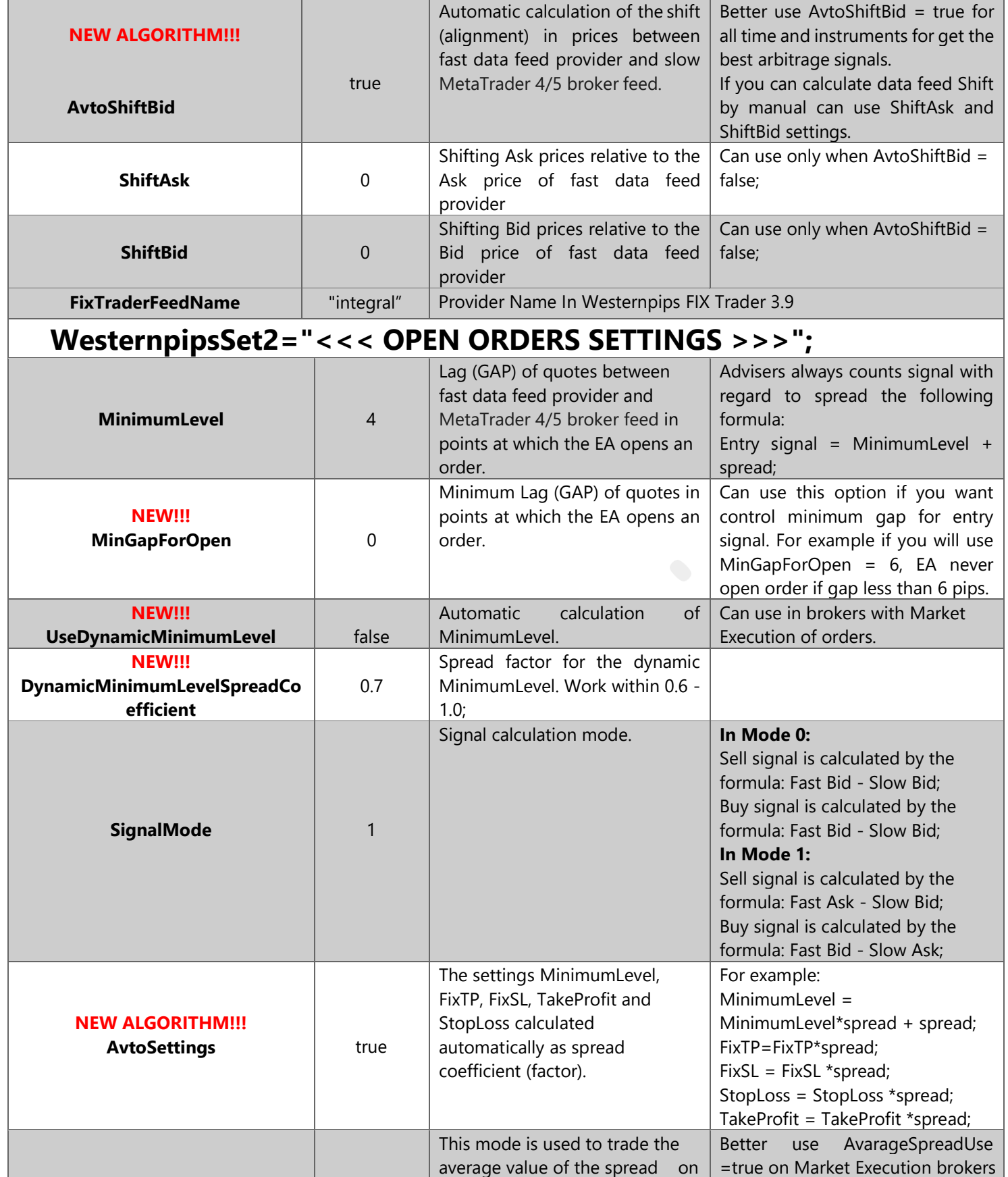

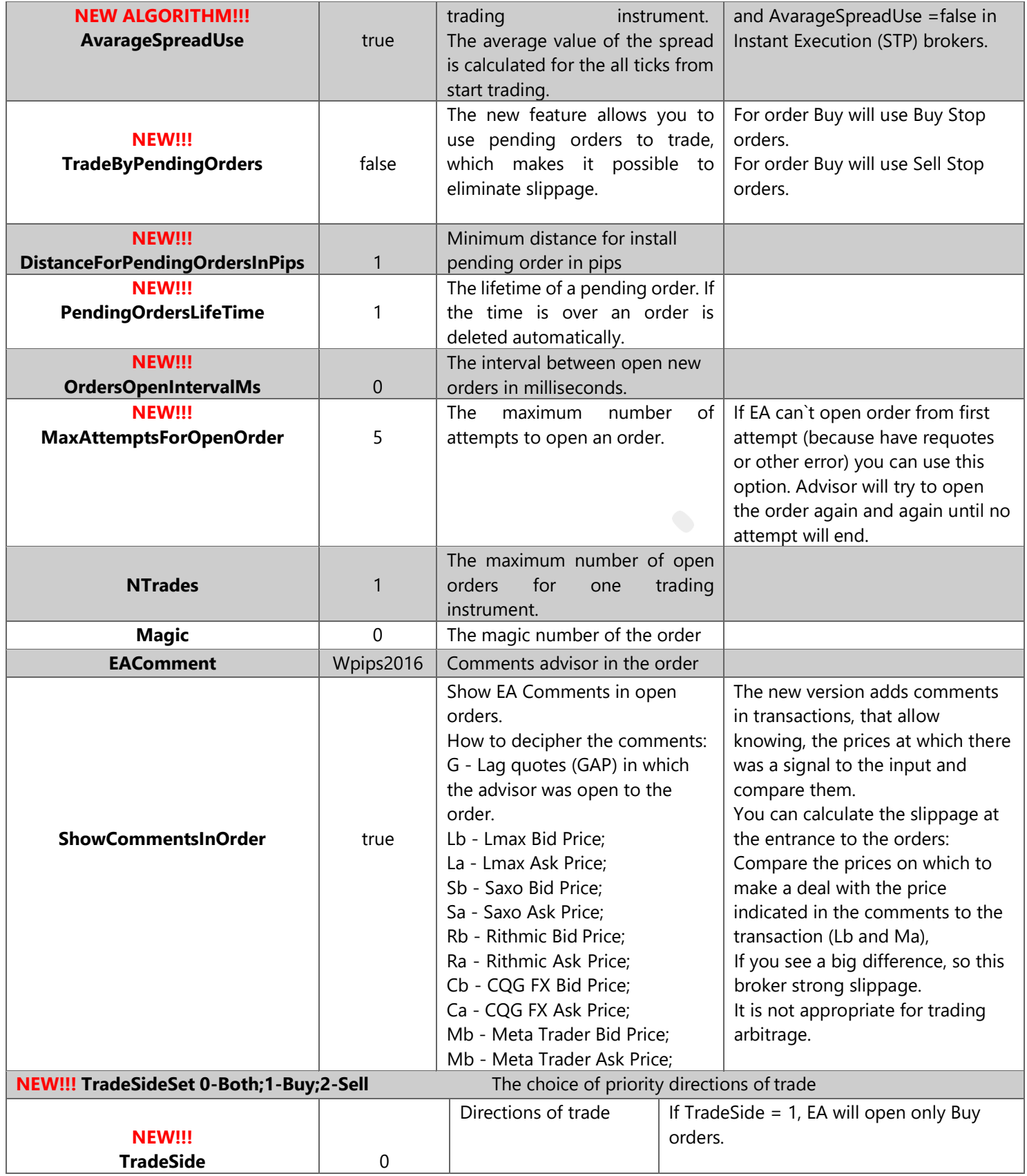

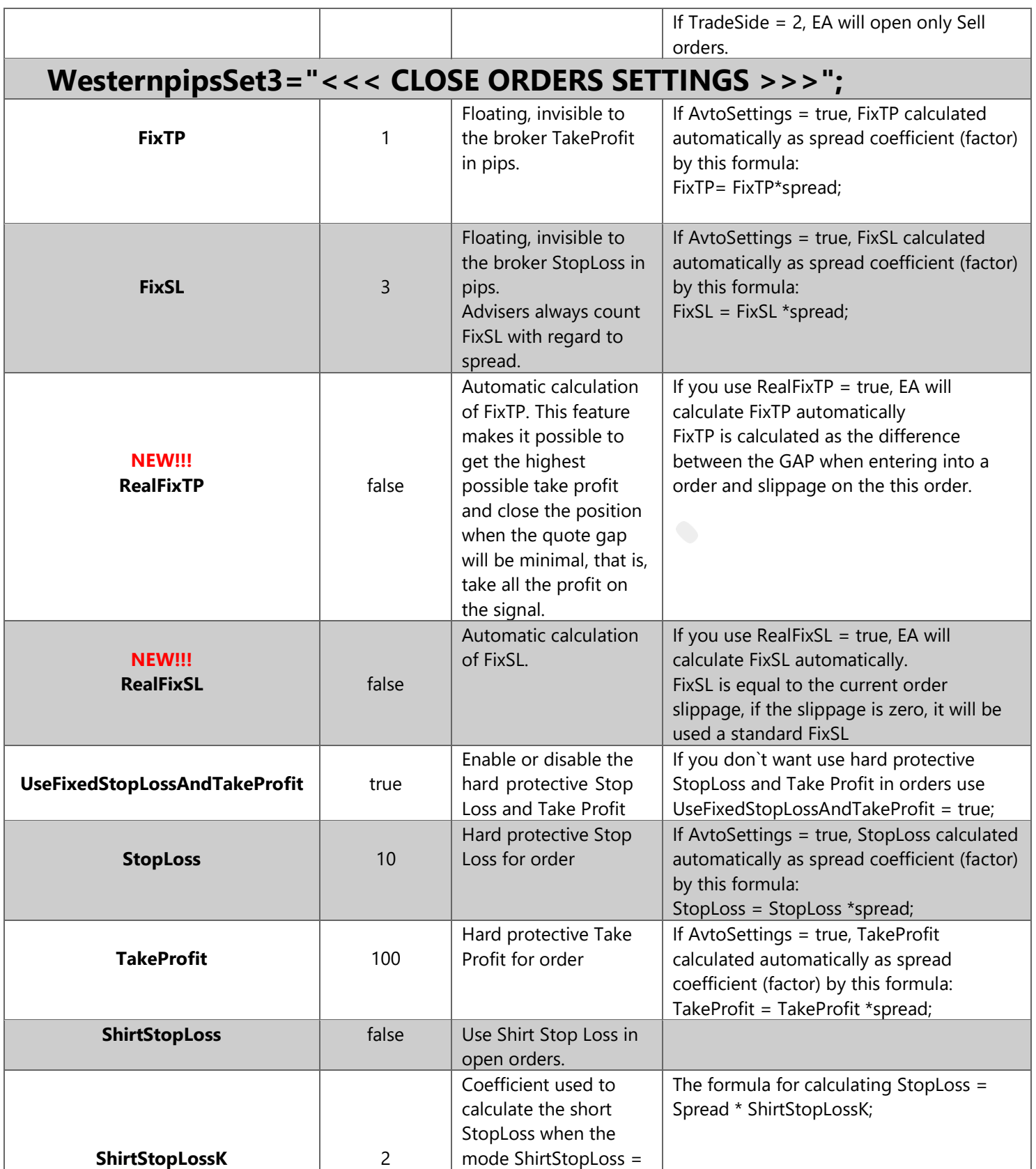

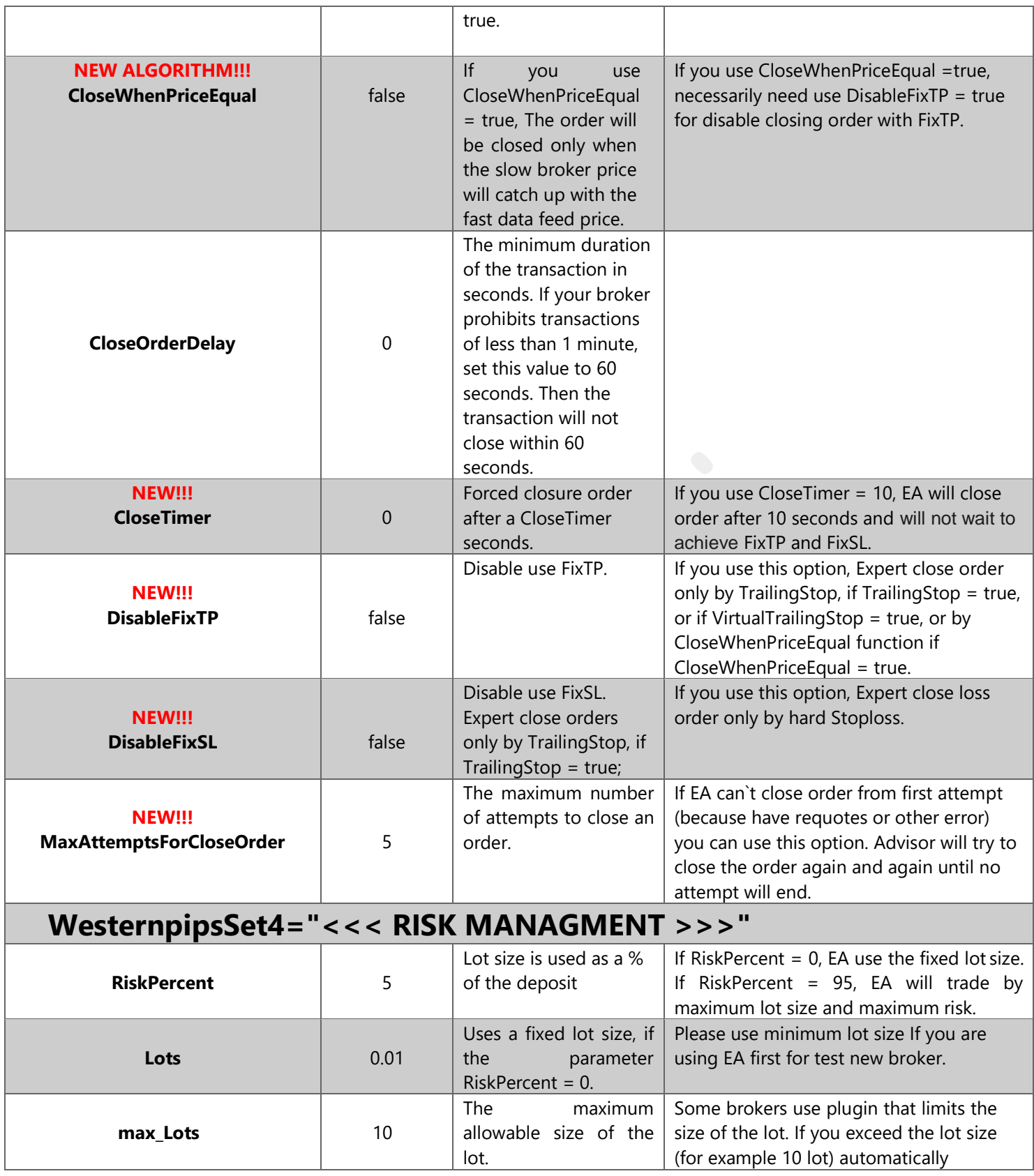

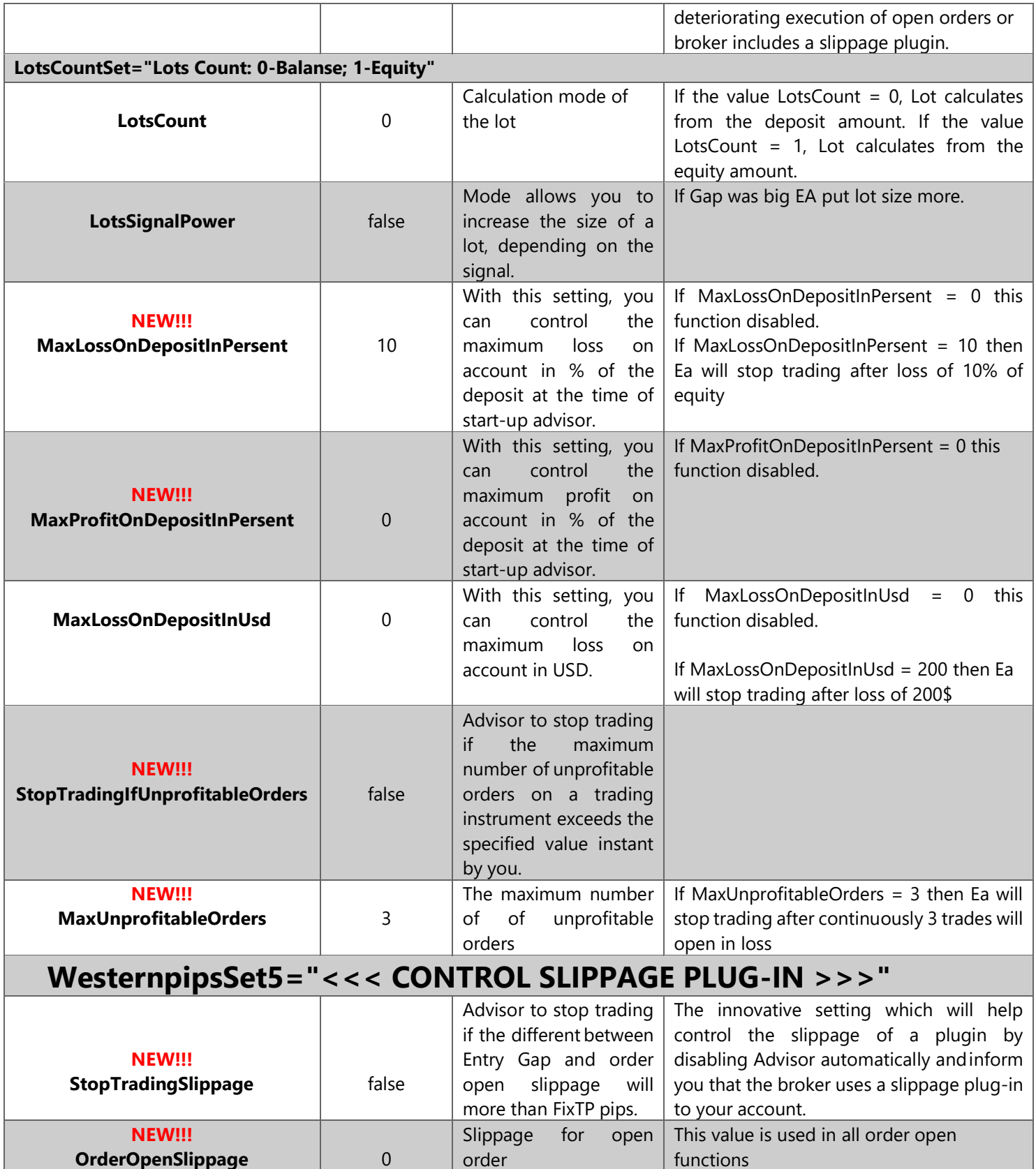

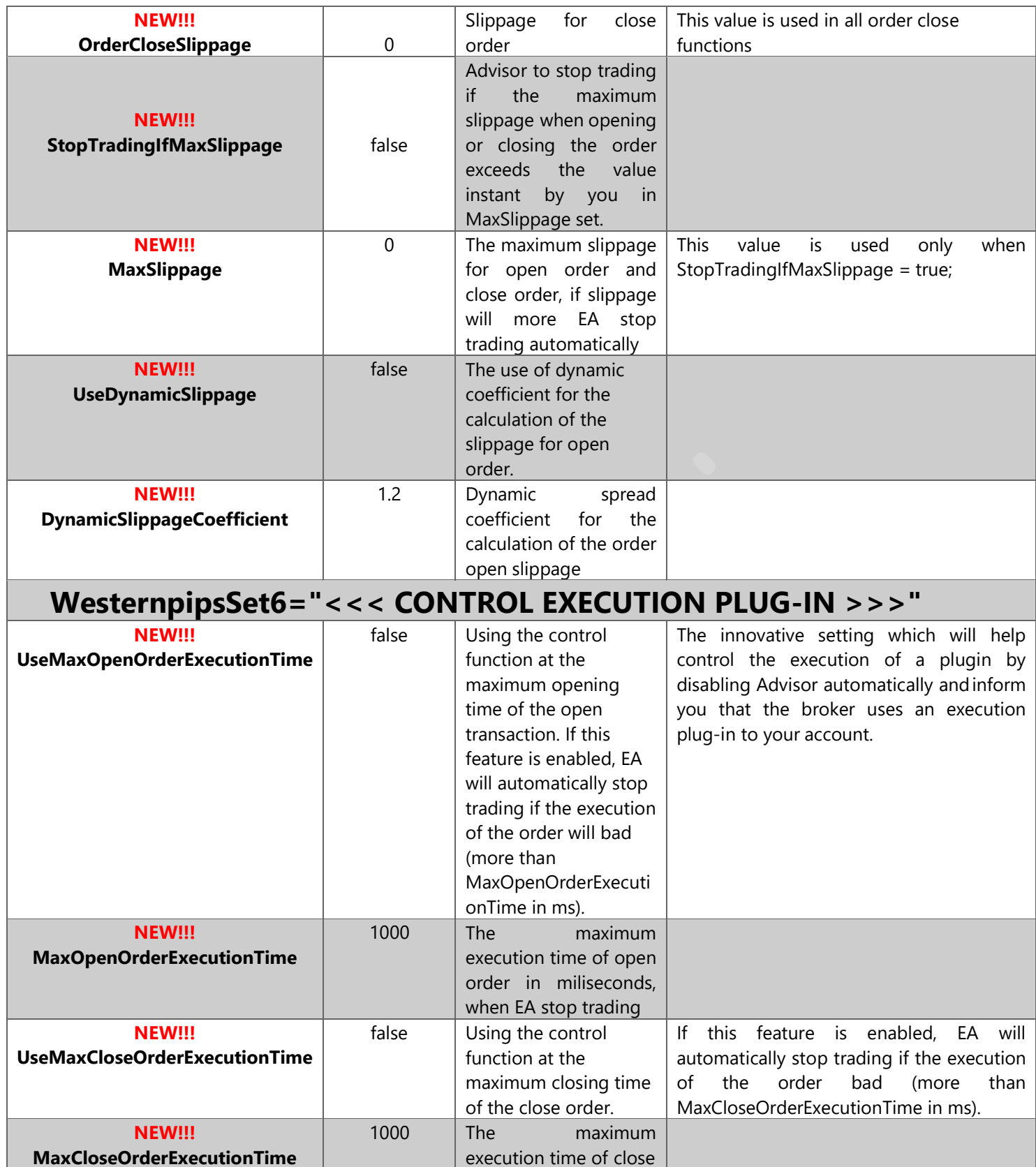

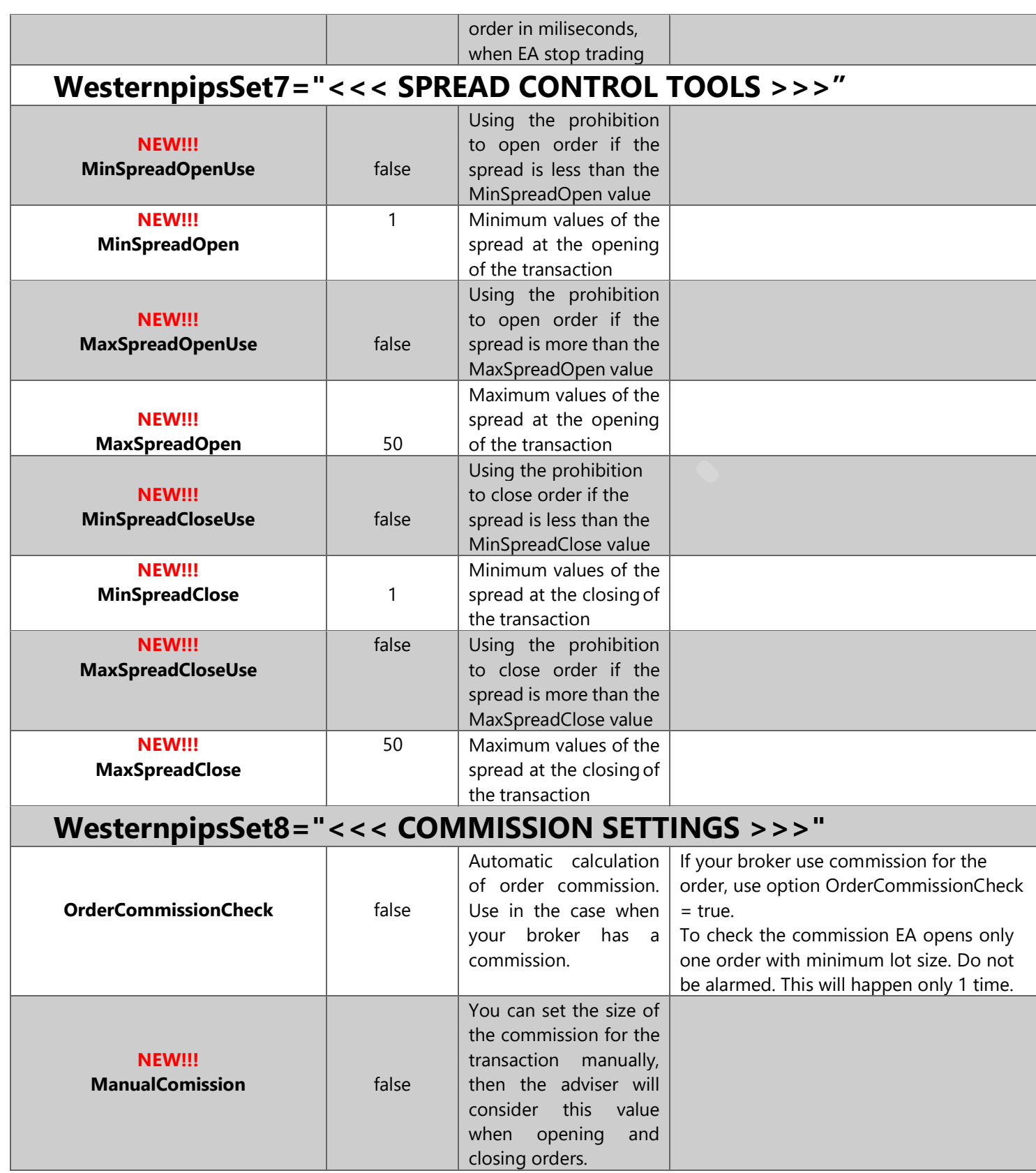

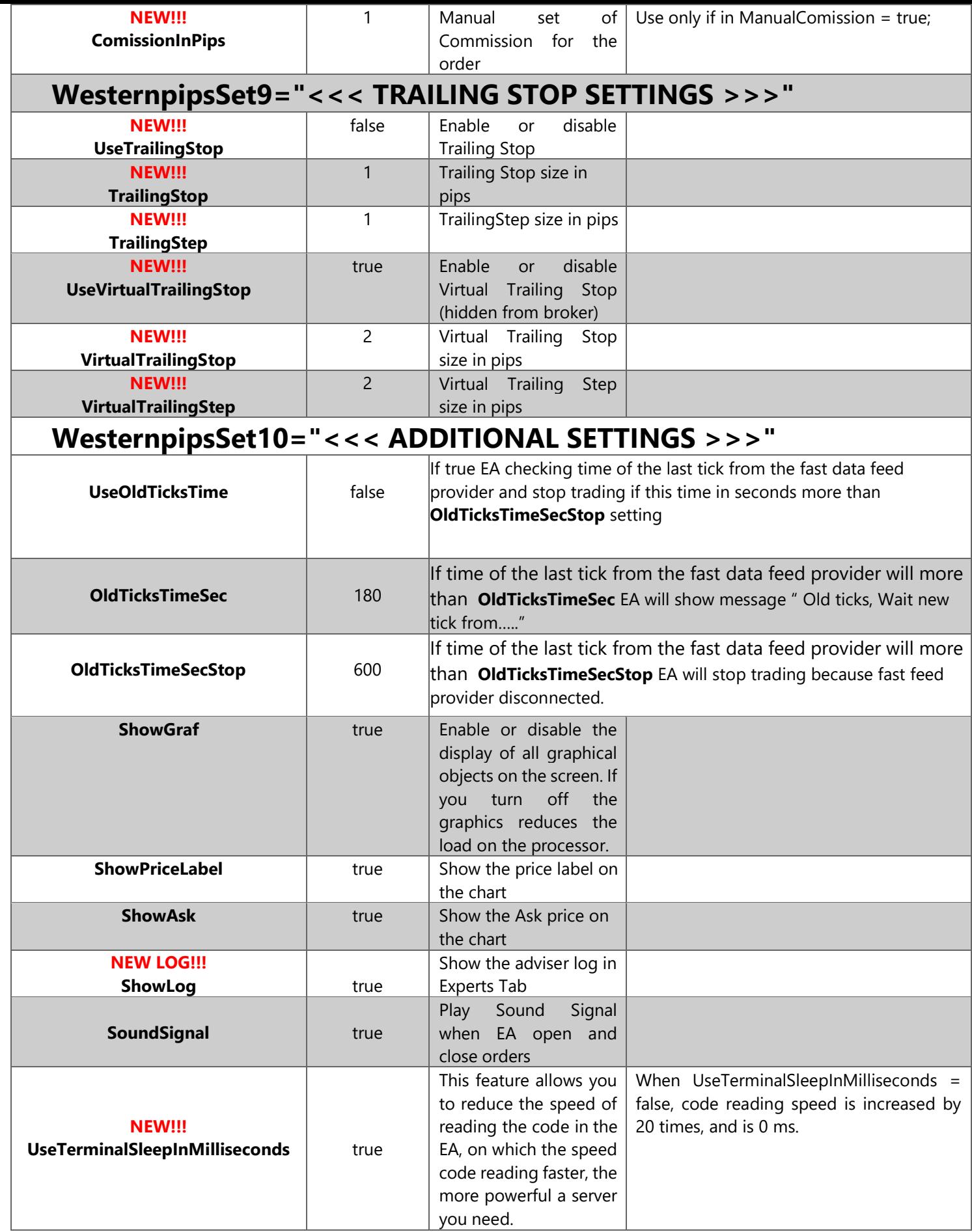

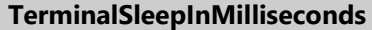

**20** Terminal Sleep Time in milliseconds

### **WesternpipsSet11="<<< TIME OF TRADING SETTINGS >>>"**

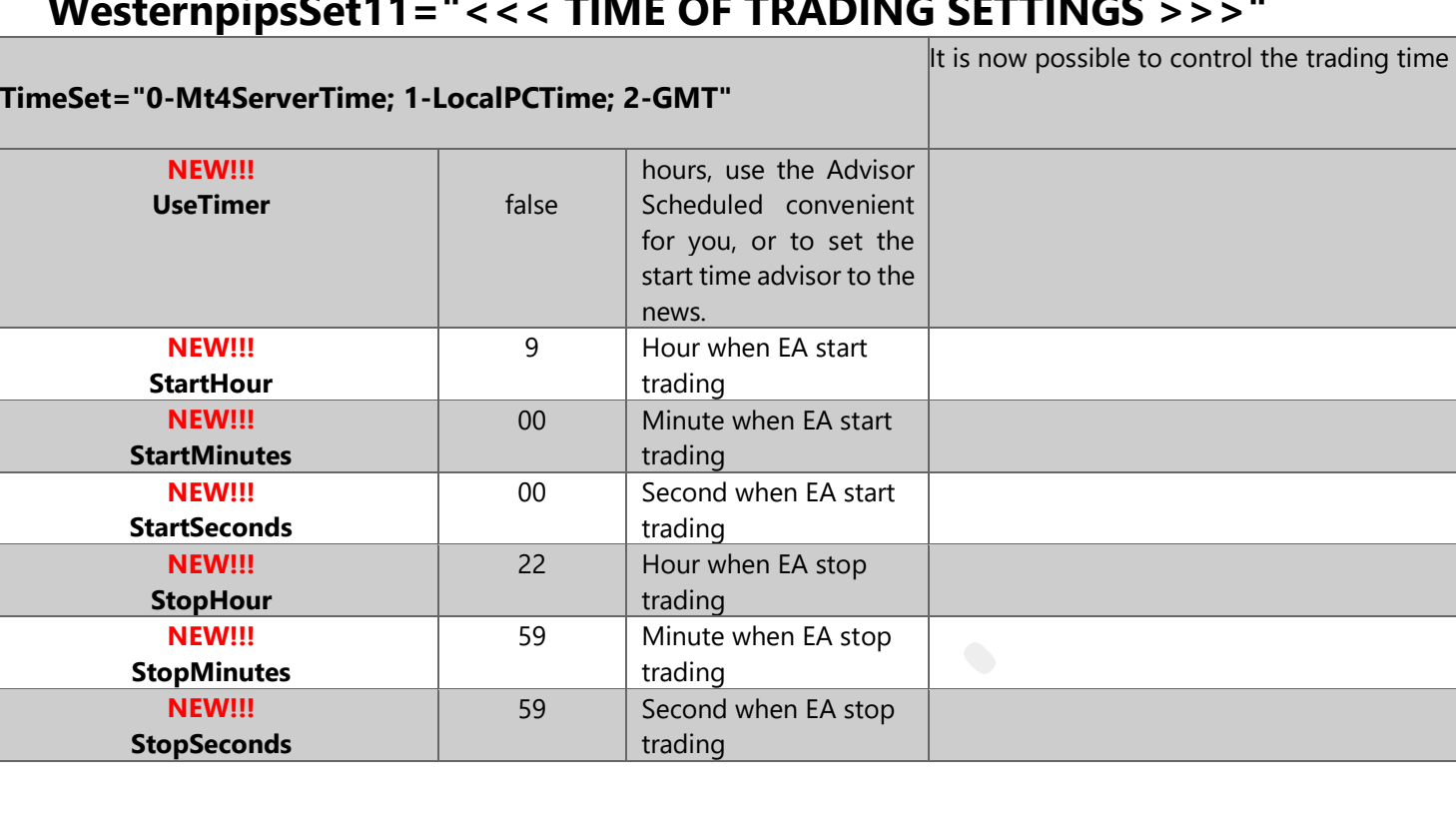

### FEATURES AND SETUP OF ADVISOR NEWEST PRO 3.7 EXCLUSIVE HEDGE

This version of the adviser was invented to increase the duration of transactions, thereby circumventing the prohibition on broker transactions of less than 1-2 minutes. Algorithm locks arbitrage transactions, added parameter TimeHedge (trade duration in seconds), after this time closes opposite orders. You do not lose the spread. Everything else is the same as in the classic version. This version will help you outwit your broker and withdraw earned money on arbitration.

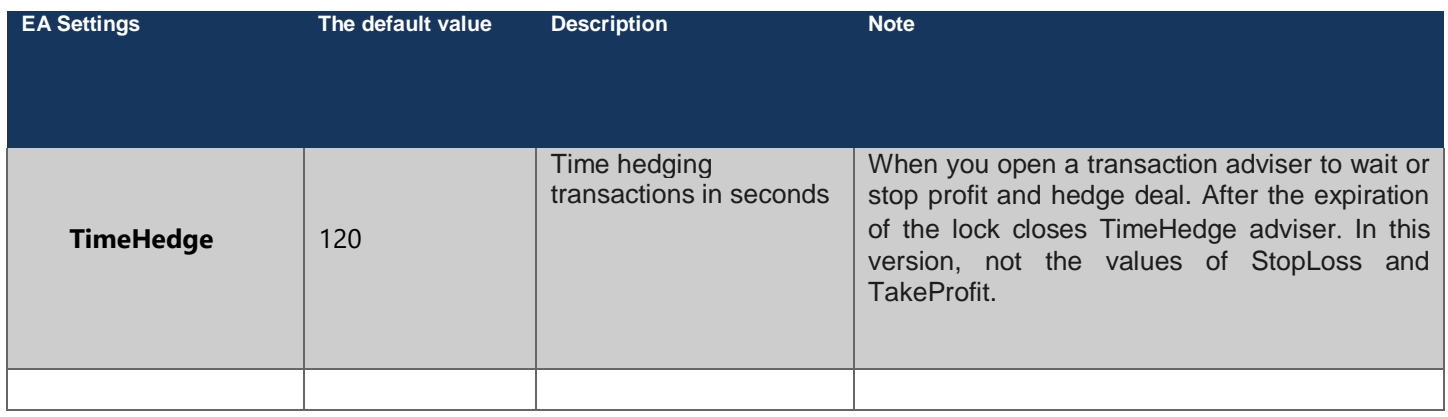

### FEATURES AND SETUP OF ADVISOR NEWEST PRO 3.7 EXCLUSIVE HIDDEN

This is a unique Algorithm Hidden Arbitration. Now the broker does not suspect that you are making arbitrage transactions. Transactions are protracted indefinitely, and is not used locking. Transactions camouflage each other and is a revolutionary approach to arbitrage trading. Added the new variables adviser TimeHedge and HedgePoint, which allow you to control the length of transactions and the minimum number of points, after which the transaction will be closed.

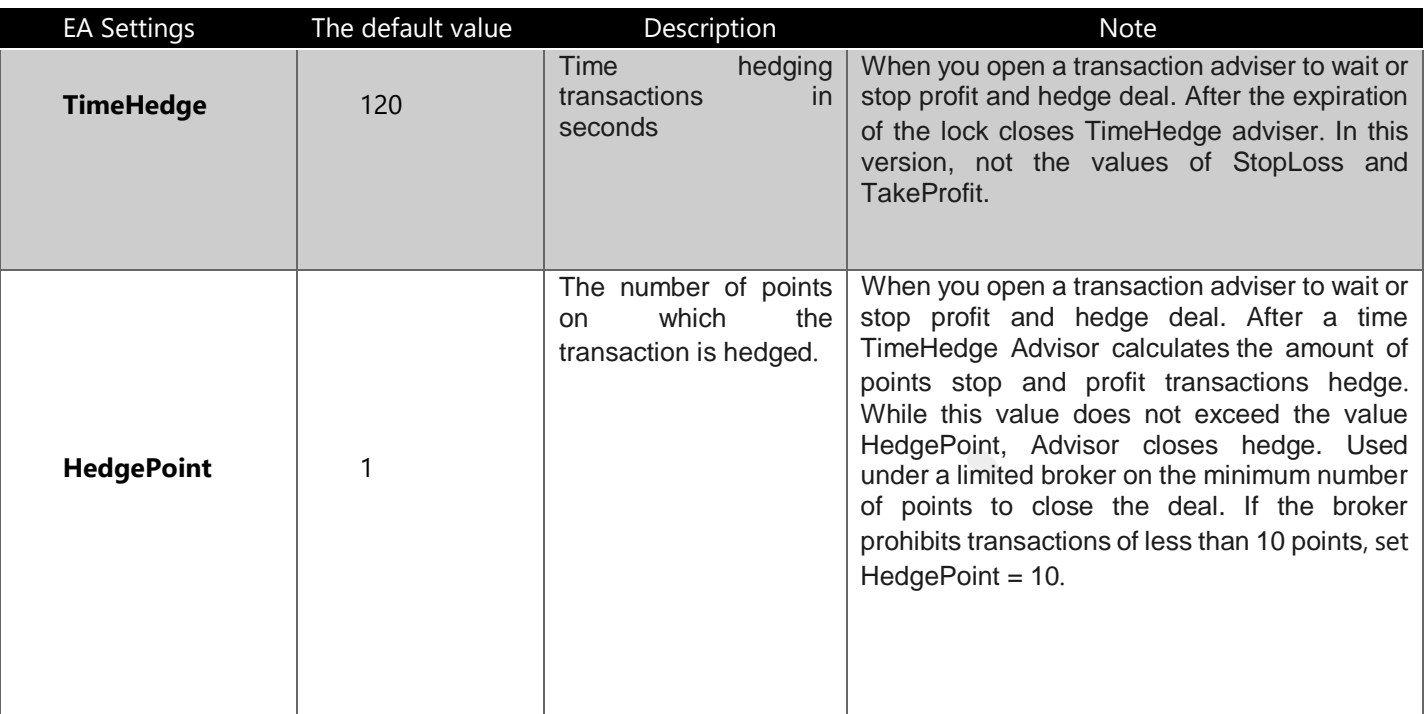

### FEATURES AND SETUP OF ADVISOR NEWEST PRO 3.7EXCLUSIVE NEWS

New! Be ahead of the news feed. Use Arbitration to maximize profits on the news boom specifically at the request of our customers, we have developed a unique algorithm adviser for trading on the news. As is known, the output of important news, a strong volatility and jumps in quotes. This is the most profitable place for arbitration. Therefore, we modified the classical advisor so that on the big jumps quotes could catch a profit of 30-50 points. Added partial closing of positions in several stages and rollover to breakeven.

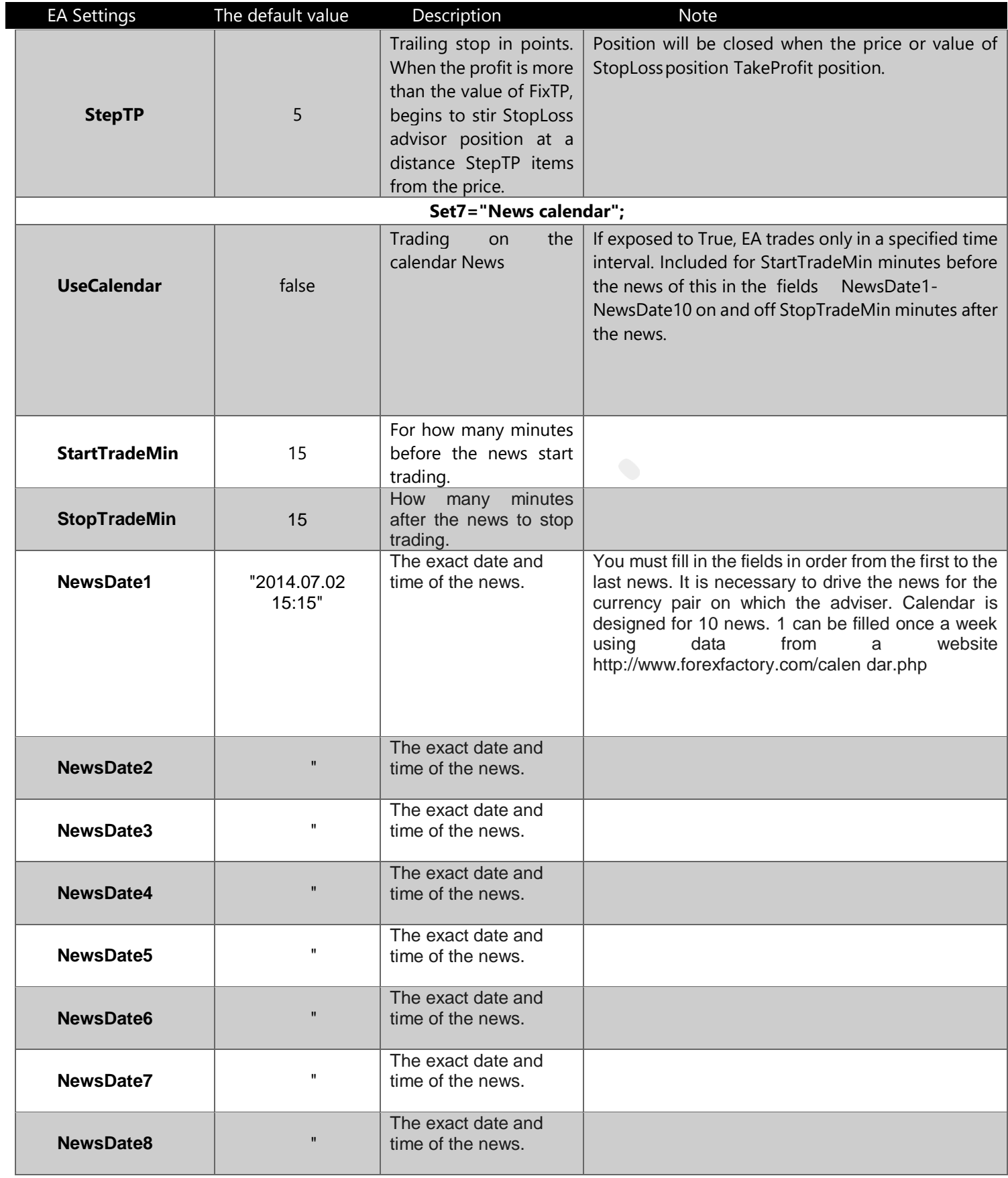

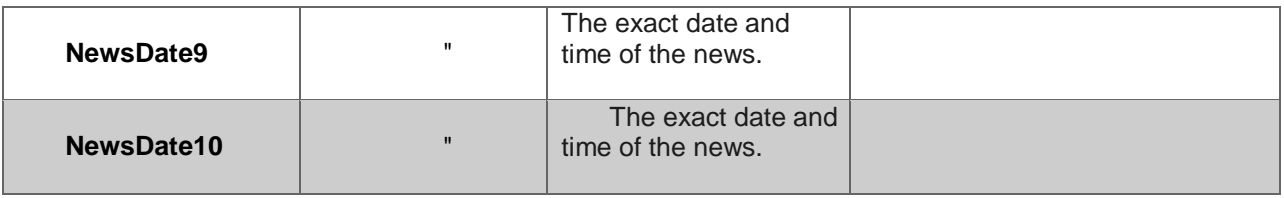

### FEATURES AND SETUP OF ADVISOR NEWEST PRO 3.7 EXCLUSIVE CFD

Trading CFDs with EA Newest PRO is convenient and simple and a great way to diversify your trading portfolio. Stock CFDs (Contracts for Difference) have become increasingly popular over recent years. Stock index CFDs are financial instruments that represent the value of the underlying publicly-traded companies. One leading index is the S&P 500, which reflects the collective value of top companies trading on the NYSE. If the overall value of those companies' shares rises, the price of the S&P 500 will go up. There are also indices that represent smaller companies trading on the NYSE, as well as indices for various stock exchanges around the world, from Japan's NIKKEI to Germany's DAX. All variety of CFDs is now available for Arbitrage Trading. CFDs on Stock indices, CFDs on individual equities, CFDs on commodities and CFDs on metals - All of these instruments, you can try trading with the new version of the advisor Newest PRO.

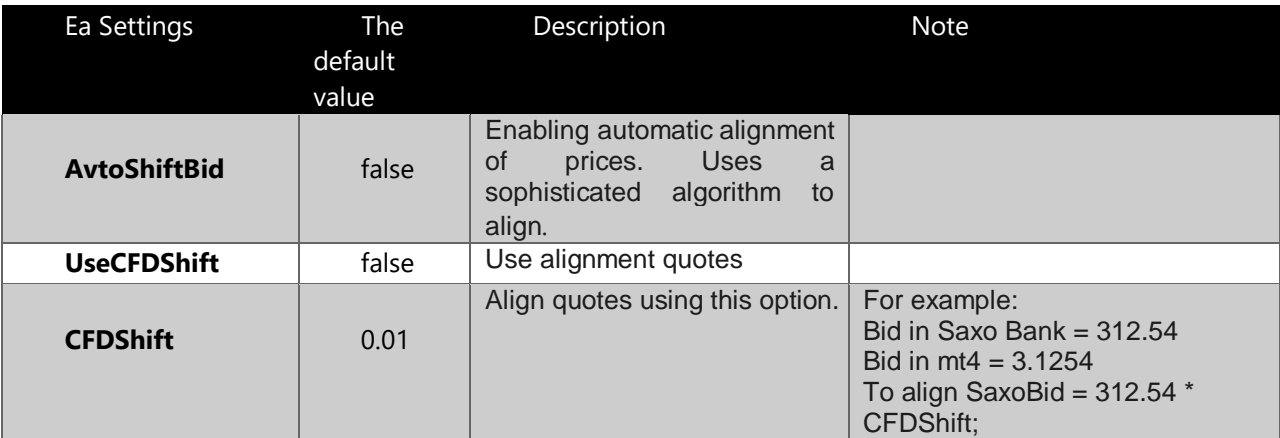

### ABOUT FOREX ARBITRAGE TECHNOLOGY

If you are not a beginner in Forex, then you probably noticed more than once, as the price of the same financial instrument on a single broker differs from another broker. And later equalized prices. This is particularly noticeable at the jump of volatility, important news, and sometimes in a quiet market. Why is that you ask? Everything depends on the liquidity provider. Each broker has his own Liquidity Provider. That's why there are gaps (hovering) quotations. Another reason is the imperfect transmission algorithm quotations in MT4 (MT5). Brokers are interacting with the liquidity provider using Bridge, which is significantly delayed transfer of data (quotes). Of course you will not notice this lag on the eye, it is too small, and especially do not have time to enter the trade. Therefore, only the high Newest robot able to make a profit. Included with the program advisor Newest Goes Trade Monitor, which receives quotations from more rapid liquidity provider (Saxo Bank, CQG, RITHMIC and LMAX) and transmits them to MT4 (MT5) is much faster than updated quotes in the MT4 (MT5). Newest Advisor compares the results and trades in the direction of the backlog (hovering) quotations.

An arbitrage opportunity (Arbitrage Forex) is 100% profitable position that allows you to install a large lot size and a small stop loss. So do not be surprised when our video reports see 100-300% profit in 2-3 days and a huge risk to the transaction. But not as easy as it seems. Broker is not like how high-frequency experts works, and in most cases, the broker pays the profit out of your pocket, so it prevents all the ways this kind of trade.

The main problem faced by the trading system Newest - a search for a broker. To date, the Forex market open more new dealing centers, and it opens the way to new profits. We think that our advisor Newest will be profitable for many years to come and, as long as there is a Forex, until there are new brokers, until there are slow and fast data transfer protocol. We in turn will adapt to the new terms of trade and improve our trading robot Newest PRO. Constant search optimization - that's the key to success in arbitrage trading. Bought our advisor Newest, do not expect immediate profits. It's a complex trading system, it requires hard work. Before using our advisor on real accounts, try it on a demo. Carefully read the instructions and all the settings. And when you fully understand how it works, then use it only on real accounts. The manual will describe the main points needed for profitable trading advisor Newest. Most importantly - it's a constant search and brute force brokers. This mission rests solely on you. We will suggest some suitable brokers, but In the future the customer will be looking for new. This is a basic condition on which we sell our software package Newest. We guarantee the correct and proper advisor work and software for it. We have developed an algorithm that allows you to become a high- frequency trader, use lag (hovering) quotations and reap the benefits. You pay for the software. Everything else is in your hands. It remains for us to wish you a successful trading!

### *WARNING! FIRST WEEK PLEASE TEST AND VERIFY ALL Ea ON A DEMO ACCOUNT! READ AND UNDERSTAND SETTINGS AND OPERATING LOGIN ADVISORS Carefully. Pick the correct settings. And if you know what to do, THEN PROCEED TO REAL TRADE!*

*To ensure the best performance of your computer or VPS displace open terminals and programs on the taskbar. Do not allow the CPU usage over 95%. OR Rent a powerful VPS for trading arbitrage.*

### CONTACT US

Website westernpips.com c 2007 to the present day is a software developer (advisors) for the market Forex (FX). Our main product - High-Frequency Robot Newest PRO, arbitrage adviser, the principle of operation is based on the backlog (hovering) of data feed.

Forex Advisor Newest PRO - unique in its kind of trading system that allows for fractions of a seconds look to the future. This is a kind of time machine in the financial market. Forex Advisor Newest Pro 3.7 Exclusive - This High-Frequency expert advisor (Arbitrage EA), the principle of operation is based on the backlog (hovering) quotations.

Newest EA has come a long way from the onset of the idea of arbitration until today. More than five years of hard work, constant updates and improvements. The new version Newest PRO 3.7 Exclusive. We took into account all the nuances and shortcomings of previous versions. Now it is a professional trading system, a set of software products that allow you to cover the entire market Forex and CFD`s. We have expanded the list of trading platforms for arbitration. Now you have even more chances to find a good broker and hit the jackpot.

#### **SKYPE TO:**

westernpips.com westernpips group.westernpips

#### **OFFICIAL WEB PAGES:**

[http://westernpips.com](http://westernpips.com/) [http://westernpips.ru](http://westernpips.ru/) [http://westernpips.cn](http://westernpips.cn/)

#### **E-MAIL TO:**

[westernpips.group@gmail.com](mailto:westernpips.group@gmail.com) [westernpips@gmail.com](mailto:westernpips@gmail.com)

### **NEWEST PRO 3.7 EXCLUSIVE AUTHORS AND DEVELOPERS:**

SERGEY B. & SVETLANA B. VICTOR M., SERGEY M. AND OTHERS FROM WESTERNPIPS GROUP TEAM Copyright © 2007-2019 [http://www.westernpips.com](http://www.westernpips.com/) All Rights Reserved.